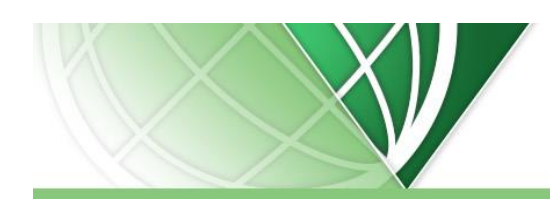

# **Initial Accreditation Training (IAT)**  *for Graduate Veterinarians*

# FOR THE USDA APHIS VS NATIONAL VETERINARY ACCREDITATION PROGRAM (NVAP)

## **National Veterinary Accreditation Program:** <http://www.aphis.usda.gov/nvap/>

Veterinary Accreditation is required for those veterinarians who wish to write certificates of veterinary inspection (CVI) to move animals across state lines or international health certificates (IHC) to move animals internationally. It is also needed to participate in disease surveillance and eradication programs such as brucellosis or tuberculosis. By becoming accredited you will be able to offer additional services to your clients and strengthen and protect our nation's animal health.

In order **to apply** for veterinary accreditation, you must have:

- A certificate of successful completion of **Initial Accreditation Training (IAT),** a web-based course
- Completed **Orientation**, an in-person presentation by your District Director (DD), formerly AVIC, often including a state animal health official (SAHO), within 3 years prior to the date of application
- **Graduated** from veterinary school
- **A license** to practice veterinary medicine (or be legally able to practice) in the State in which you want to be accredited. **Note:** You must contact the NVAP Coordinator in each state that you wish to perform accredited duties; there may be required attendance at an additional state-specific orientation seminar. **Accredited status in one state does not automatically allow you to perform accredited duties in any other state.**

## **Questions about Veterinary Accreditation?**

Please contact your local [NVAP Coordinator](http://www.aphis.usda.gov/animal_health/vet_accreditation/downloads/nvap_coordinator.pdf)

### **Technical issues with the web site?**

Please email [iat@iastate.edu](mailto:iat@iastate.edu) This email is answered 8-5 (Central) Monday – Friday (business days).

# **IAT WEB-BASED COURSE REQUIREMENTS AND HOW TO ACCESS THE COURSE**

# **IAT REQUIREMENTS WITH REQUIRED QUIZZES (NUMBERED):**

### **Veterinary Accreditation Lessons**

Introduction to Veterinary Accreditation – no quiz but this lesson should be completed prior to reading the other lessons

- 1. Accredited Veterinarian: Professional and Ethical Responsibilities
- 2. Federal Animal Health Laws
- 3. Animal Disease Diagnosis, Control and Eradication

## **Emerging and Exotic Diseases of Animals (EEDA) Lessons**

- 1. Causes and Consequences of EEDA: Role of the Veterinarian
- 2. Routes of Transmission and Introduction of Foreign Animal Disease
- 3. Agencies Involved in the Response to Outbreaks of Foreign Animal Disease
- 4. A Veterinarian's Role in an Animal Health Emergency

#### **Disease Incursions Lessons**

- 1. Influenza Viruses and their changing host relationship
- 2. Classical Swine Fever in the U.K.
- 3. Foot and Mouth Disease in the U.K.
- 4. Foot and Mouth Disease in Uruguay
- 5. Monkeypox in the U.S.
- 6. Screwworm- New World in the U.S.
- 7. West Nile Virus in the U.S.

#### **Course Duration**

The Initial Accreditation Training course takes users on average 10 hours to complete. You will have 120 days from when you first enroll to complete the entire course. Please collect your certificate before the expiration date shown in the far left column as your access will not be extended. You will have to start the course over if you are unable to complete it in the 4 months allowed.

## **ACCESSING THE COURSE**

### **Step 1: Create An Account on the NVAP IAT Web Site**

- Go to nvapiat.cfsph.iastate.edu .
- Initially you will need to set up your own account using the "Create new account" button.
- We suggest you use your full email address as your user name (e.g[. someone@hotmail.com](mailto:someone@hotmail.com) or someone@yoursite.com). However, you may use any username that is available. You will have to supply and access a valid email address during the account creation process. Use an email account that you expect to keep so that you can get access later if needed.
- Your password will need to be at least 8 characters (letters and/or numbers) long.
- You will receive a confirmation email within a few minutes (usually right away but sometimes up to 10 -15 minutes) that has a link to verify your email address. If you do not receive the email please check your spam / junk folders.

### **Step 2: Log in to the NVAP IAT site and Enroll in the Course**

- Use the Username and Password you created in Step 1.
- Please read our site policy agreement and click "Yes" to continue.
- Once you are logged in, select the **Initial Accreditation Training (April 2015 Instructions)** course located under the current coureses tab.
- You will be asked to enter an "enrollment key". Enter the enrollment key: **springchicken** in the box and click the "Enroll me" button.
- In the future when you log in to use the course you will not have to enter the enrollment key. The enrollment step is a one time procedure.
- **Please set your time zone**. If you are not in the Central Time Zone, then the time displayed for when you can retake quizzes will be incorrect unless you set this function. If you are in the Central Time Zone you can skip this step. Select the "My profile settings" dropdown, then click the "Edit profile" link. Select your timezone using the timezone dropdown then click the "update profile" button at the bottom of the page. This will ensure that the time you are eligible to retake a quiz will display correctly. We recommend that you set your time zone using one of the choices that automatically adjusts for Daylight Savings Time changes.

Examples would be:

o **America / New York** – Eastern o **America / Chicago** – Central

- o **America / Denver** Mountain
- o **America/ Los Angeles** Pacific
- If you cannot find one of the example city time zones that will work, you can specify a time zone based upon the difference from Universal Coordinated Time (e.g. UTC -4 for Eastern Daylight Time). The UTC offset settings do not adjust for Daylight Savings Time changes. Note all U.S. time zones are negative.
	- $\circ$  Eastern Daylight = UTC -4
	- $\circ$  Eastern Standard = UTC -5
	- $\circ$  Central Daylight = UTC -5
	- $\circ$  Central Standard = UTC -6

# **CERTIFICATE OF IAT COMPLETION**

Once you have successfully completed all of the lessons and quizzes required for the IAT course you will have the opportunity to generate and print a certificate of completion. Make sure you print and save the certificate and keep it in a secure place. You will need to show the certificate for entry into the Orientation or when you apply for veterinary accreditation. This certificate serves as proof of completion of IAT. Without the certificate you may not be admitted to Orientation.

If you have questions about Veterinary Accreditation please contact your local [NVAP Coordinator](http://www.aphis.usda.gov/animal_health/vet_accreditation/downloads/nvap_coordinator.pdf)

# **GRADING**

This course is meant to be completed at the user's own pace and convenience. Users are expected to read the assigned readings and pass (obtain a score of at least 80%) each of the associated quizzes. You **can retake each quiz as many times as needed** to obtain the required score of at least 80%. However, there will be a **30 minute delay imposed between each time you take it** and the questions will be scrambled. Note you must set your correct time zone in your profile for the time you are allowed to retake the quiz to display correctly. Regardless of the setting of your time zone (even if incorrect) you will be able to retake a quiz 30 minutes after it was last completed – just try.

- The online grade book allows you to view your progress through the course at any time. Your course is graded Pass / Fail based on if you complete all the required quizzes with the required 80% score.
- If you take a quiz multiple times, your highest score is what is recorded.
- The grade book is divided into Categories (e.g. Veterinary Accreditation lessons, EEDA lessons, Disease Incursions) like the lessons and quizzes in the course.
- The Category totals show a Pass or Fail depending on if you received >=80% on all the required quizzes in that Category. The score shown for a category is the lowest score in that group of quizzes and is NOT the average.
- $\circ$  Mountain Daylight = UTC -6
- $\circ$  Mountain Standard = UTC -7
- $\circ$  Pacific Daylight = UTC -7
- $\circ$  Pacific Standard = UTC -8